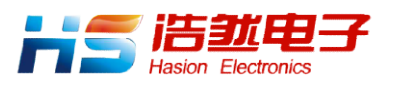

# **HS-ENG09xB**

# 嵌入式微型网关服务器

# 数据手册

Version 4.0

# 成都浩然电子有限公司

2018-04

HS-ENG09xB 嵌入式微型网关服务器数据手册 V4.0

# 目录

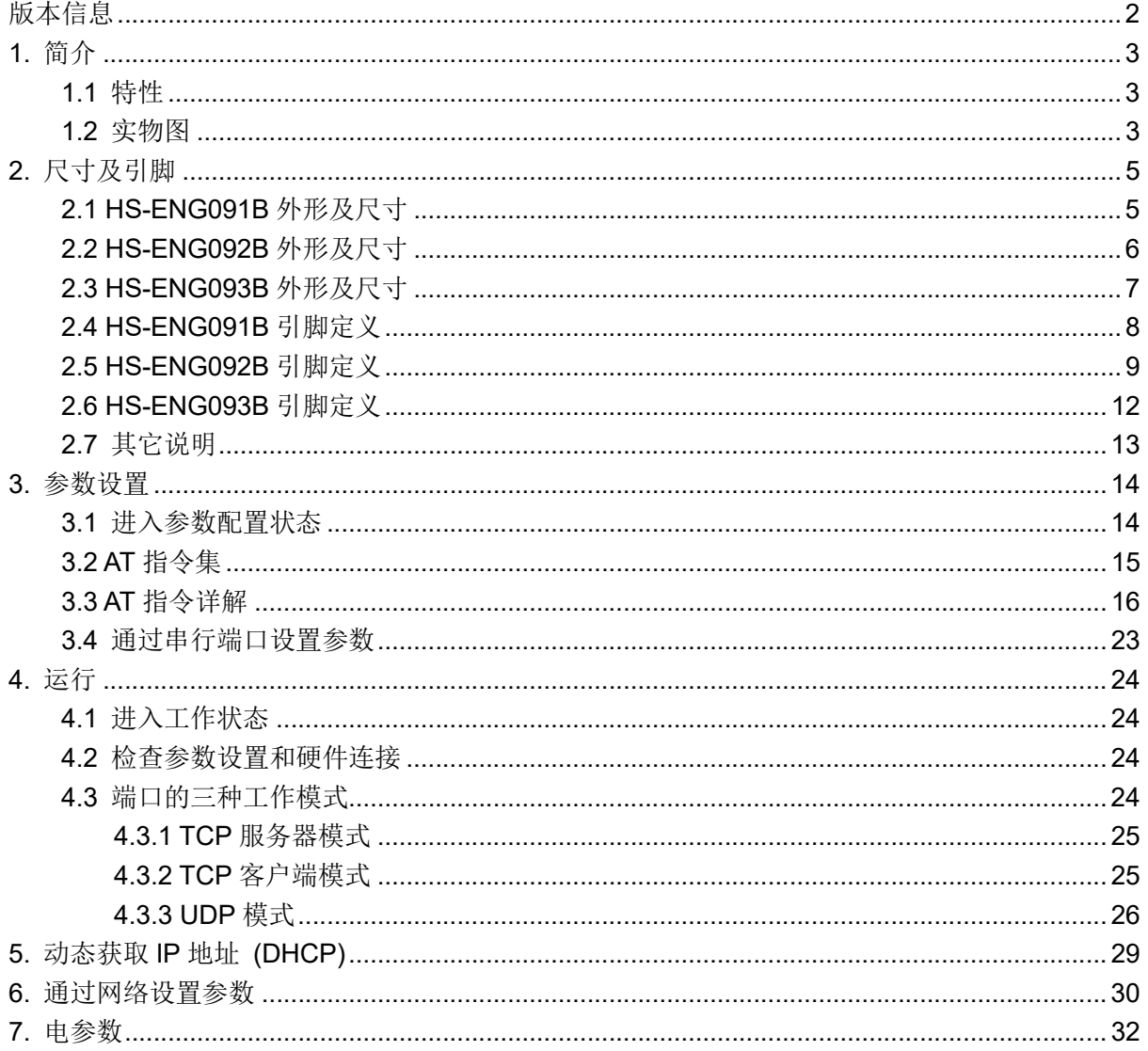

### 特别提示:

HS-ENG09xB 有 5.0v 和 3.3v 两种工作电压, 订货时需申明模块的工作电压。

#### HS-ENG09xB 嵌入式微型网关服务器数据手册 V4.0

# 版本信息

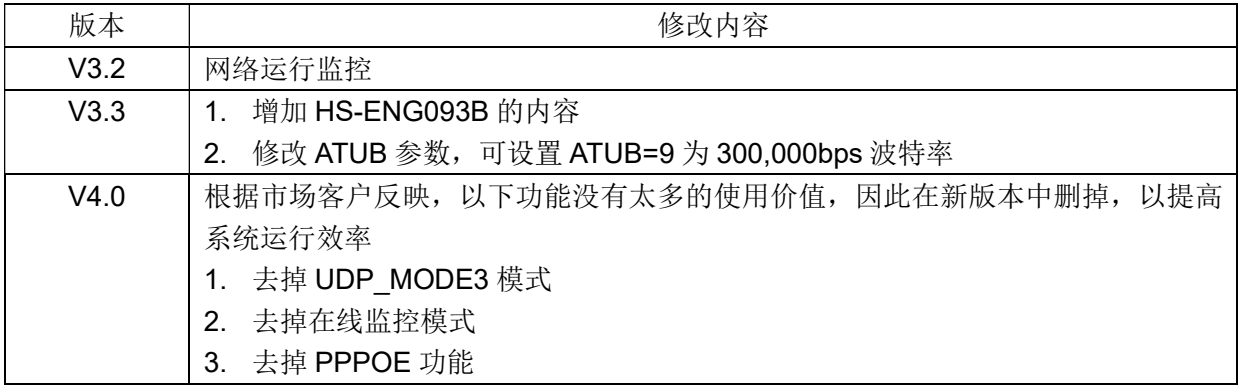

# 1. 简介

# 1.1 特性

- 1. 支持 TCP 服务器、TCP 客户端和 UDP 通信, 支持 UDP 的组播功能;
- 2. 10BaseT/100BaseTX 自动适应, 也可通过配置进行选择;
- 3. 支持 DHCP 协议, 可以从 DHCP 服务器获取动态 IP 地址和网络参数:
- 4. 以太网连接 LED 指示、数据通信 LED 指示, 电平输出指示以太网连接状态:
- 5. UART 通信数据格式可自由设定, UART 波特率从 1.200bps 到 300.000bps;
- 6. UART 的信号是 5V (或 3.3V)的 CMOS 电平;
- 7. 带 RS-485 的收发控制输出, 可外接 RS-485 总线接口:
- 8. 模块运行状态输出指示,可供外部 CPU 检查 HS-ENG09xB 的运行情况;
- 9. 内部保存通信参数,不需要每次上电后重新设置通信参数:
- 10. 可通过 UART 接口和网络接口对 HS-ENG09xB 进行配置;
- 11. 5V (3.3V)直流供电, 电流消耗≤140mA;
- 12. HS-ENG091B/HS-ENG093B 的 RJ-45 座内部嵌入网络变压器, 网线可以直接插入, 使用 方便:
- 13. HS-ENG092B 自带有网络变压器隔离输入/输出, 只需要外接一个 RJ-45 座, 这种方式更 方便用户产品的结构设计。

# 1.2 实物图

HS-ENG091B 的实物图如图 1.1 所示。由于模块已经有 RJ-45 接口, 因此使用非常方便。

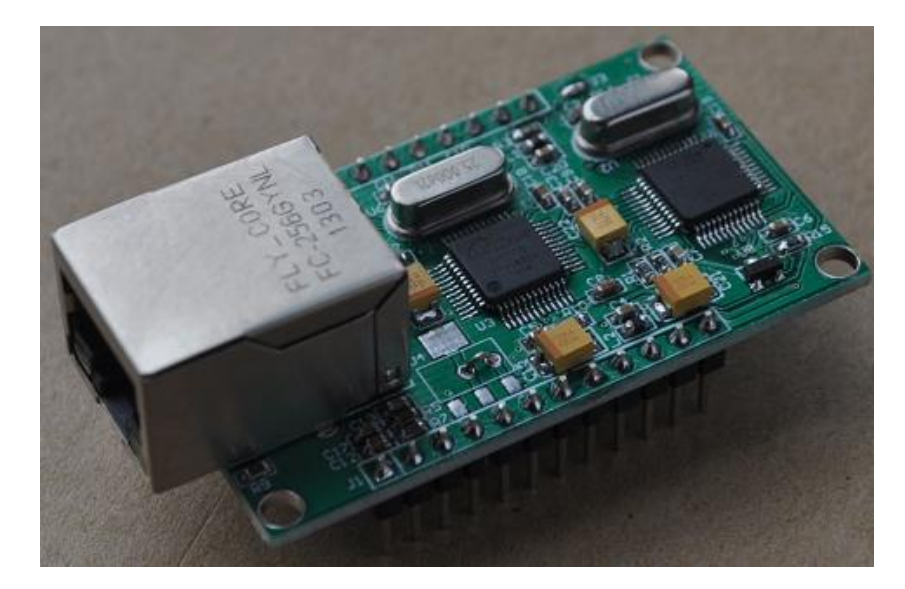

图 1.1 HS-ENG091B 实物图

HS-ENG092B 的实物图如图 1.2 所示。与 HS-ENG091B 相比, HS-ENG092B 没有 RJ-45 接 口,但由于已经有网络变压器,因此只需要外接 RJ-45, 在某些产品应用中, 它具有更灵活的安装 结构。

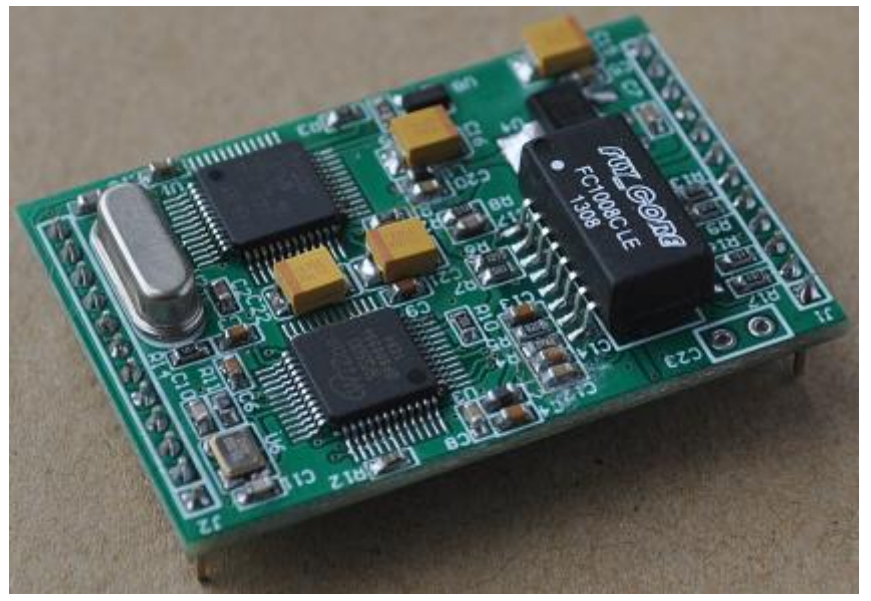

图 1.2 HS-ENG092B 实物图

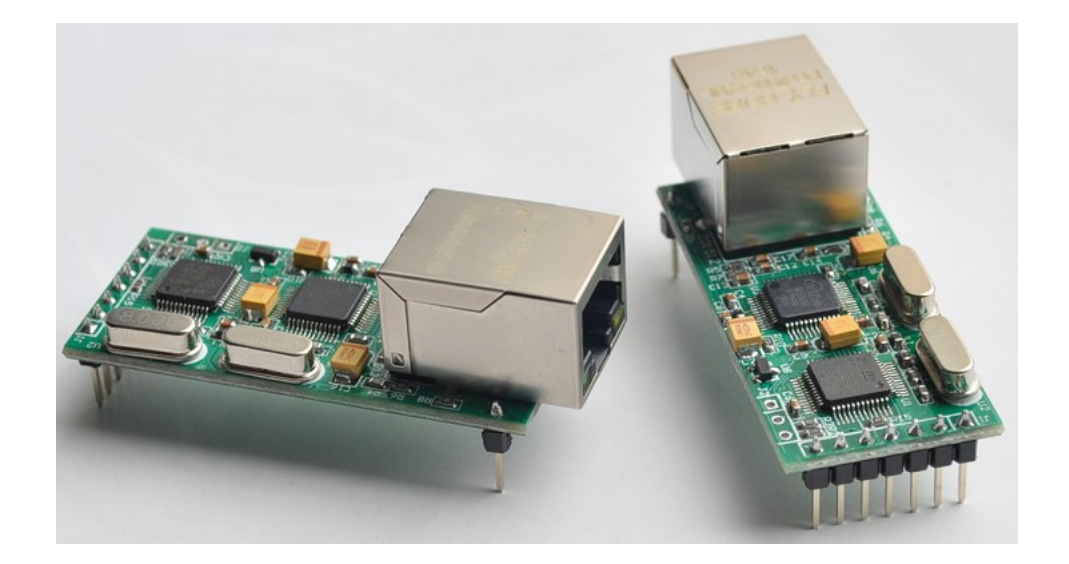

图 1.3 HS-ENG093B 实物图

# 2. 尺寸及引脚

# 2.1 HS-ENG091B 外形及尺寸

HS-ENG091B的外形和尺寸与HS-ENG091完全相同,引脚定义也基本完全兼容。如图2.1所示, 单位: mm

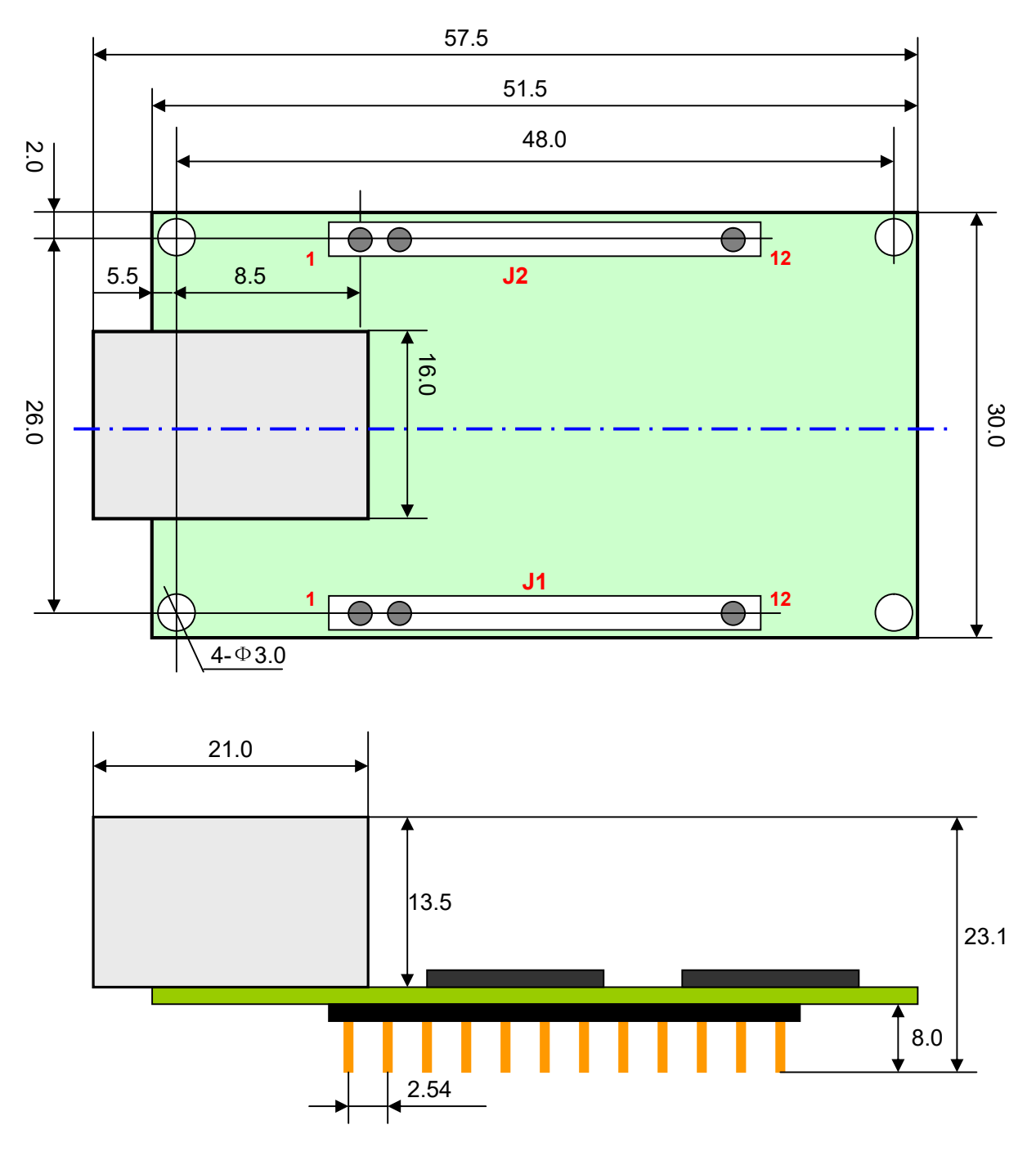

图2.1 HS-ENG091B尺寸图

# 2.2 HS-ENG092B 外形及尺寸

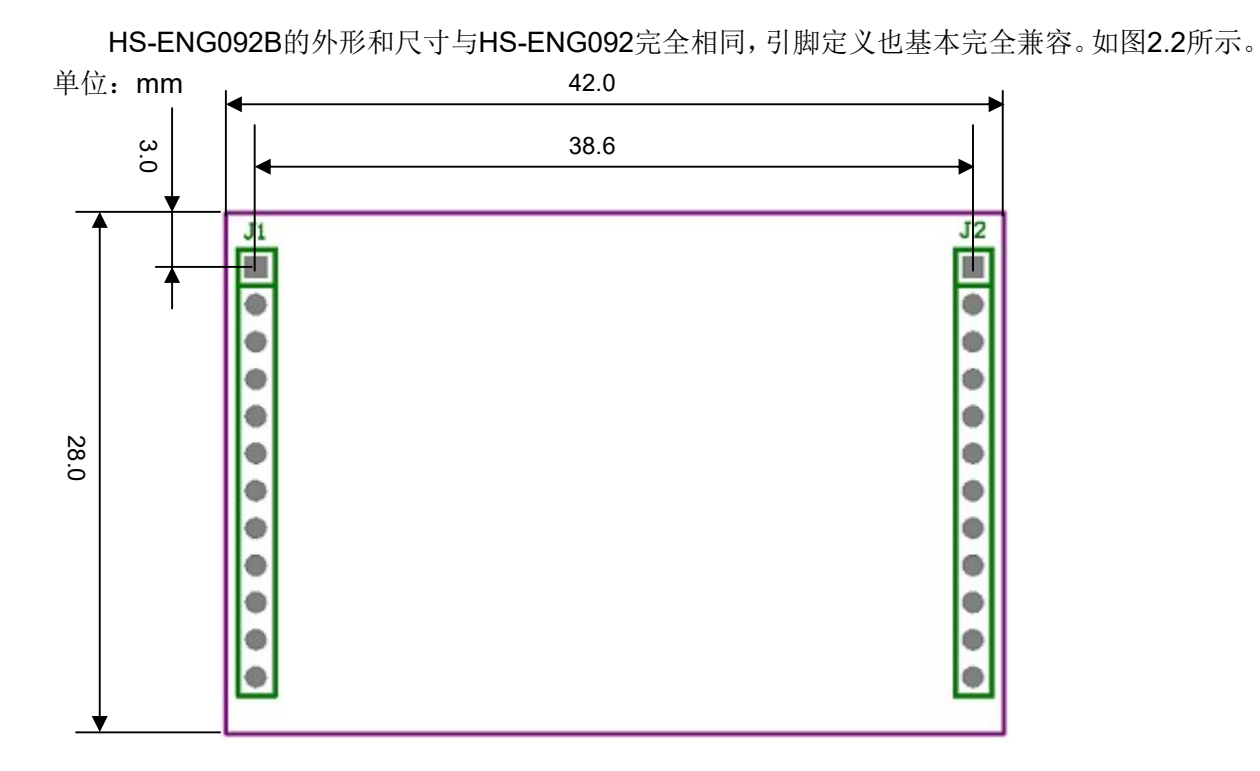

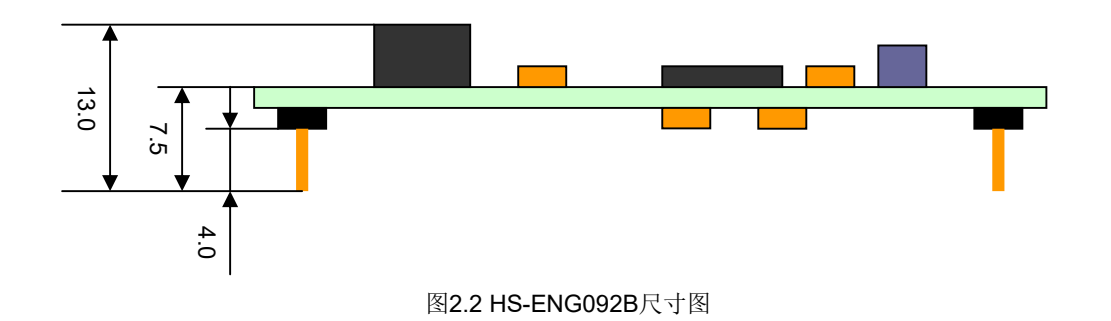

# 2.3 HS-ENG093B 外形及尺寸

HS-ENG093B 外形及尺寸如图 2.3 所示。单位为 mm。

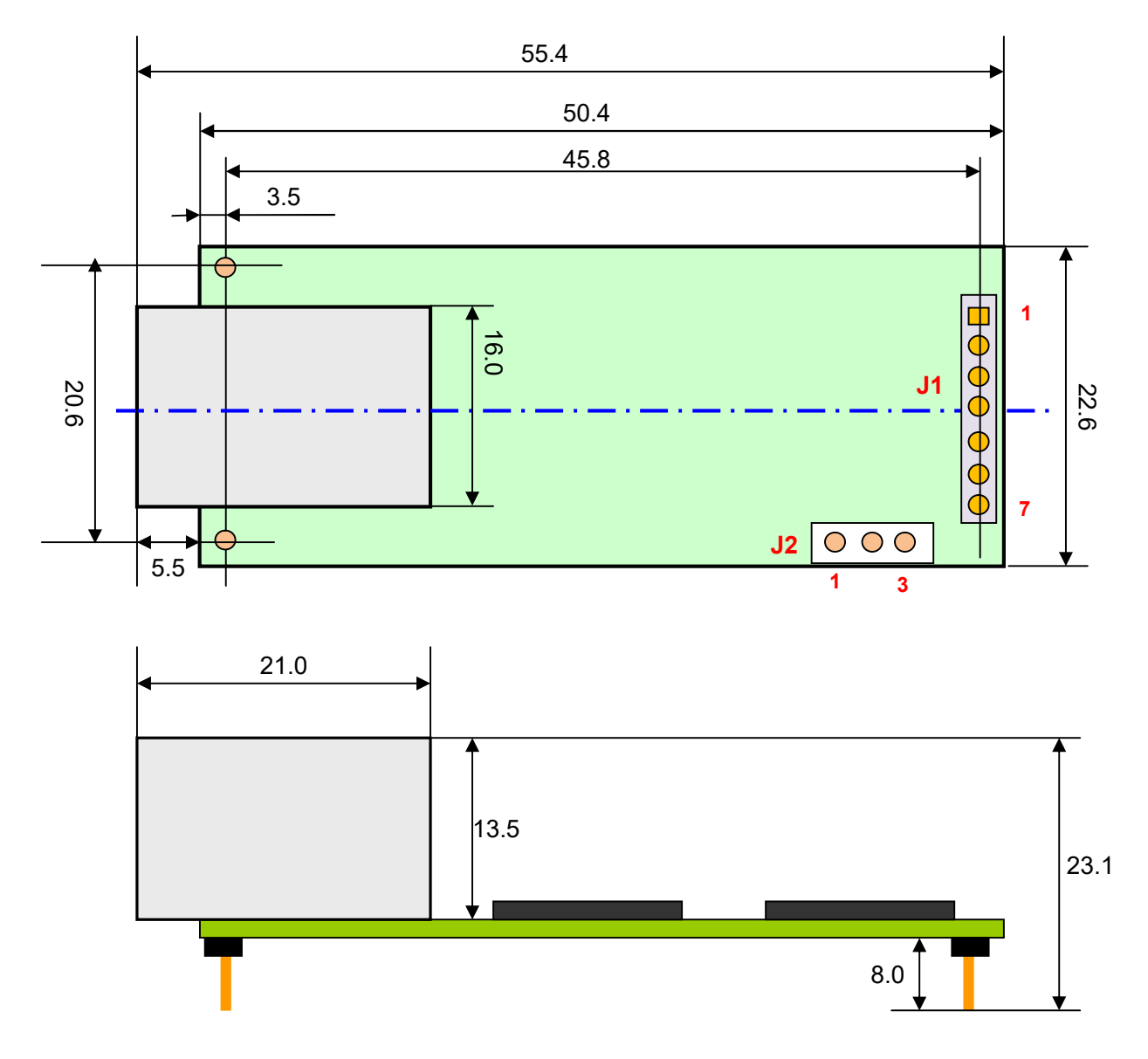

图 2.3 HS-ENG093B 尺寸图

J1 和 J2 均为 2.54mm 间距的单排针。一般地, 仅 J1 引出线来, J2 没有引出来, 用户根据自 己的需要再引线出来。

RJ-45 两则的两个引脚没有连接任何信号, 仅在安装时作支撑的作用。

# 2.4 HS-ENG091B 引脚定义

HS-ENG091B引脚排列如图2.4所示。

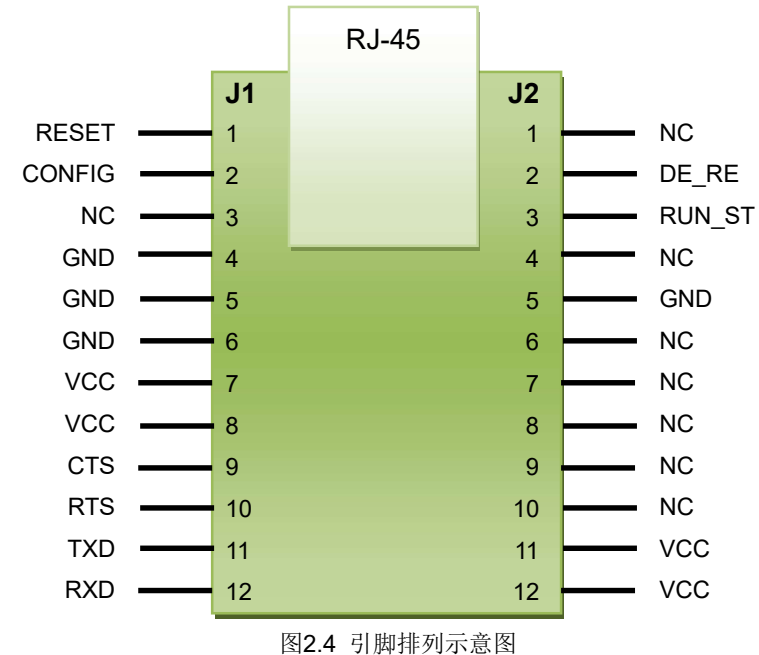

J1是12引脚的排针, 脚间距为2.54mm。引脚的定义如表2.1所示。

表2.1

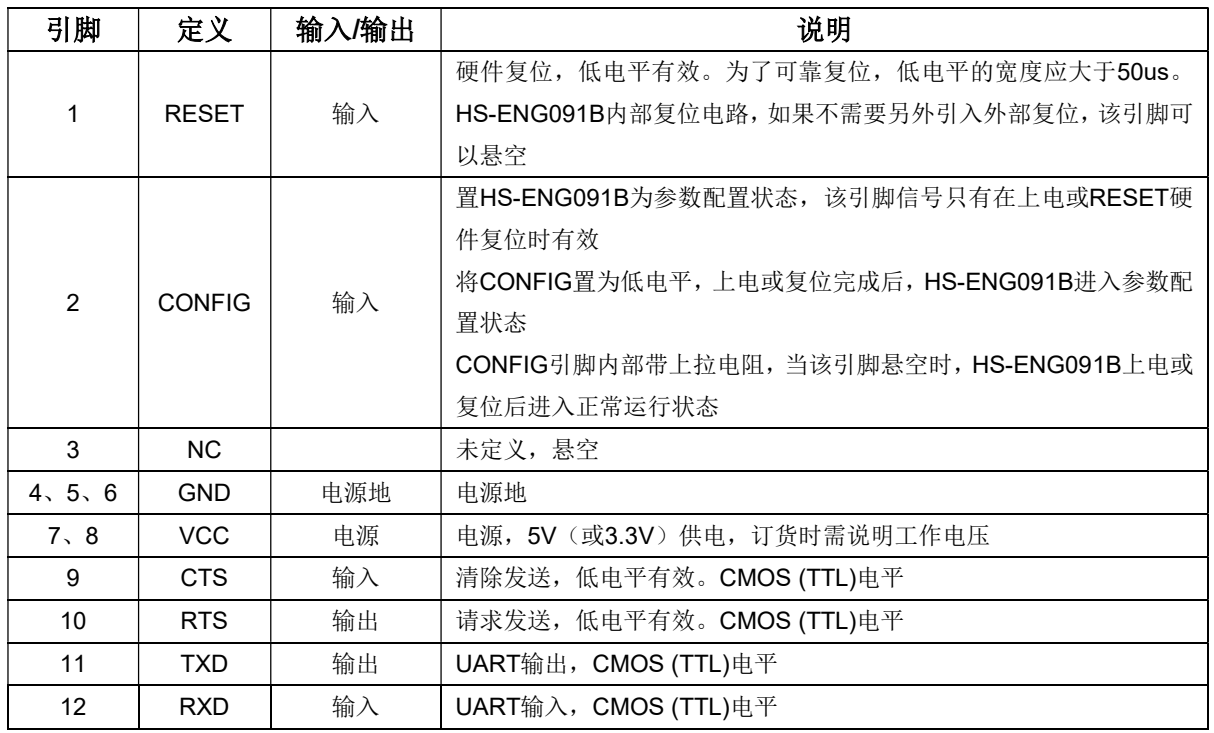

#### HS-ENG09xB 嵌入式微型网关服务器数据手册  $V4.0$

J2也是12引脚的排针, 脚间距为2.54mm。引脚的定义如表2.2所示。

表2.2

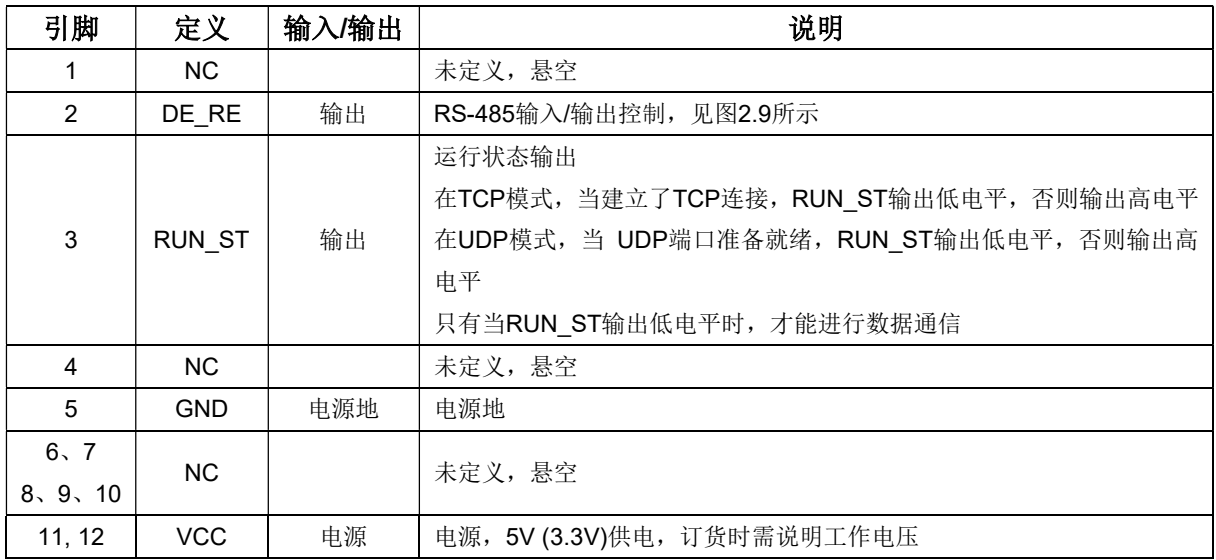

# 2.5 HS-ENG092B 引脚定义

HS-ENG092B的引脚排列示意如图2.5所示。

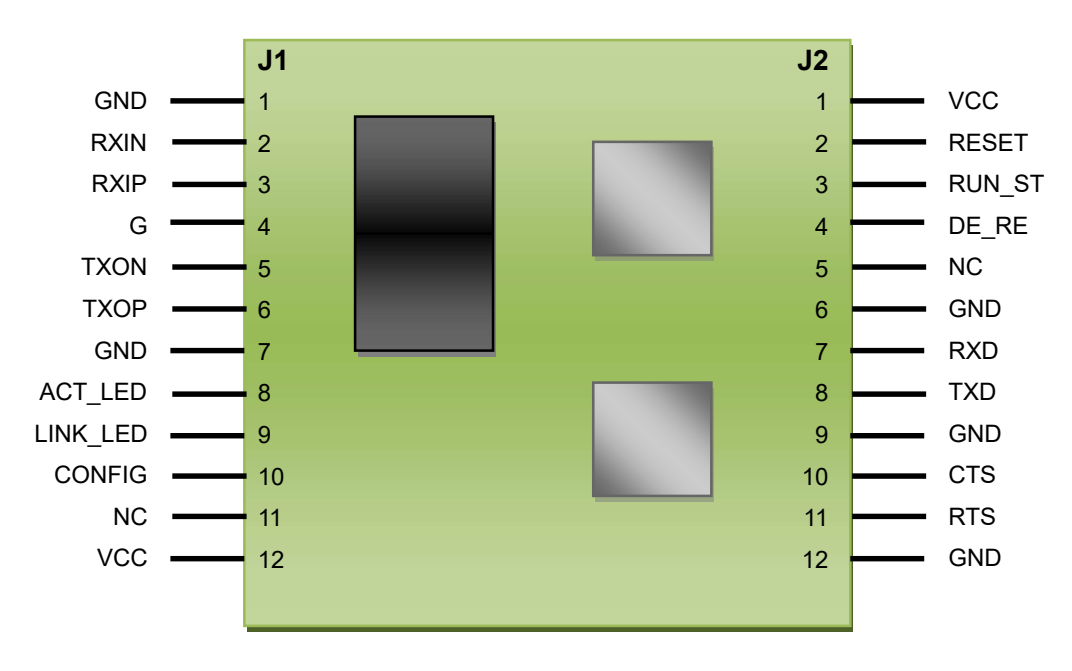

图2.5 HS-ENG092B引脚排列示意图

#### HS-ENG09xB 嵌入式微型网关服务器数据手册 V4.0

J1是12引脚的排针, 脚间距为2.00mm。引脚的定义如表2.3所示。

表2.3

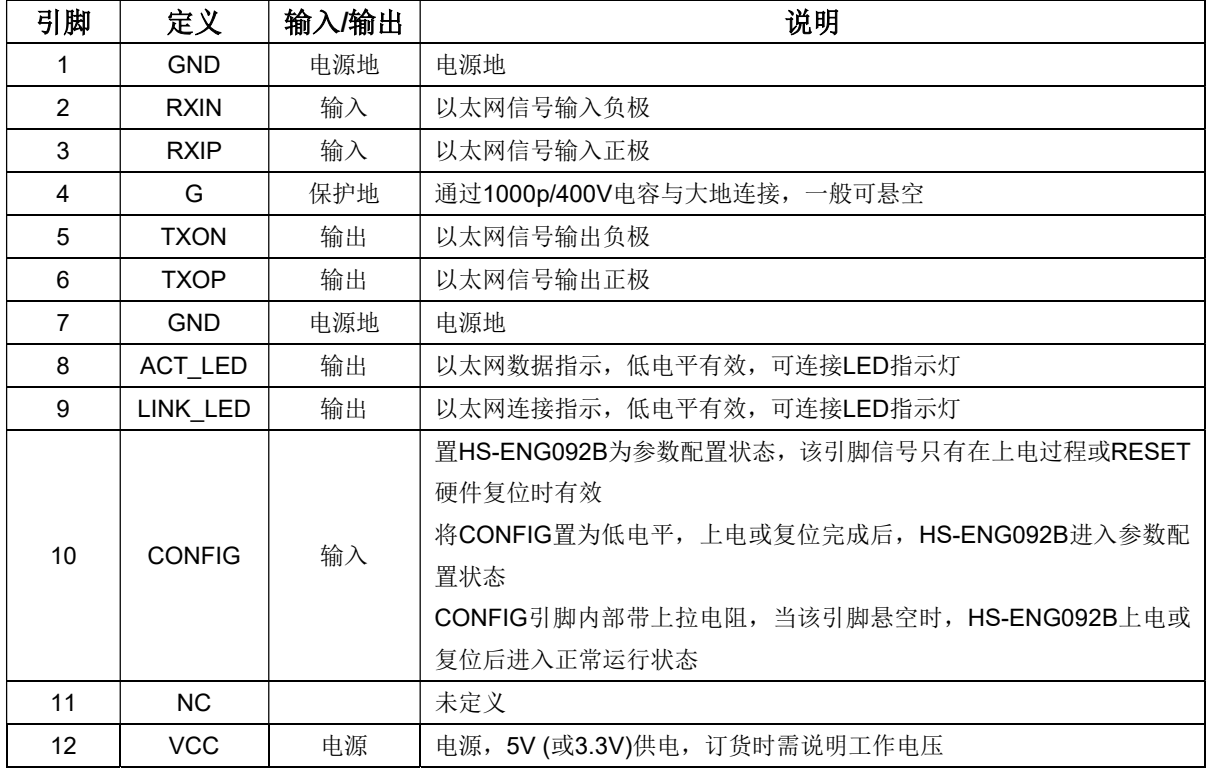

J2是12引脚的排针, 脚间距为2.0mm。引脚的定义如表2.4所示。

表2.4

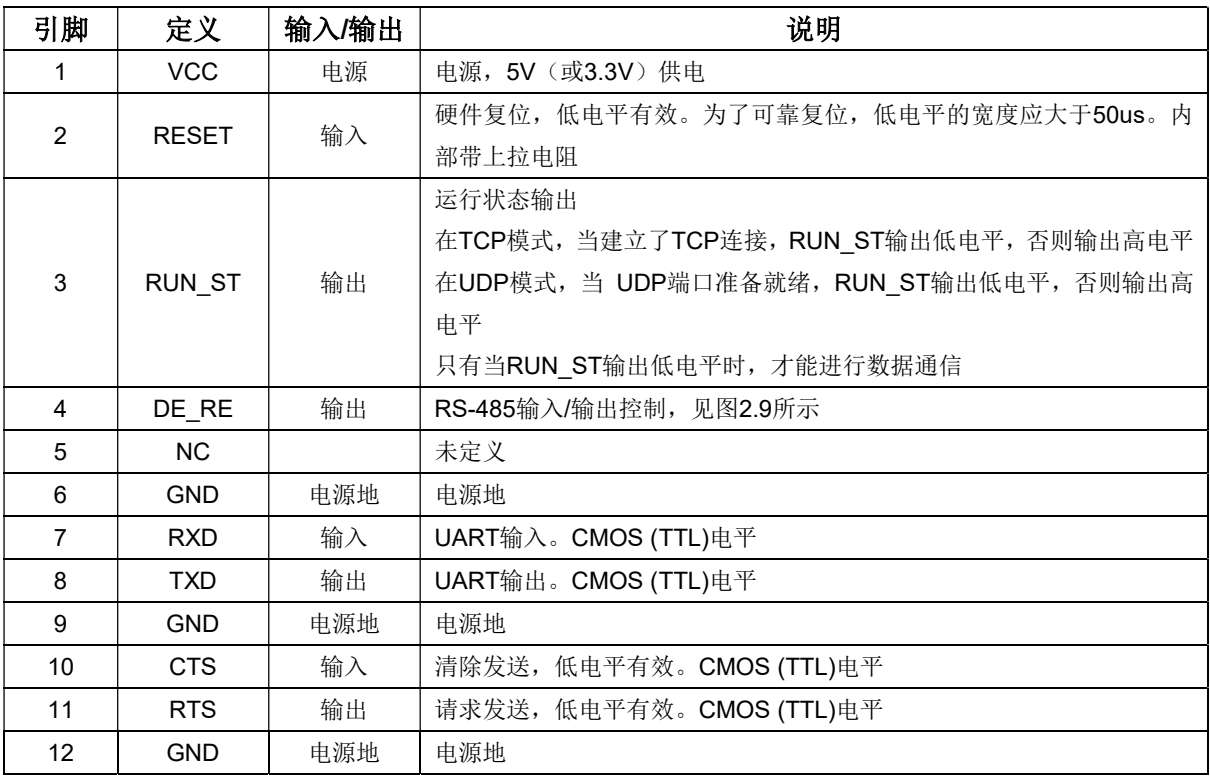

电话: 028-86127089

由于HS-ENG092B的以太网信号已经通过变压器耦合输出,因此,HS-ENG092B直接与RJ-45 的连接。接线如图2.6所示。

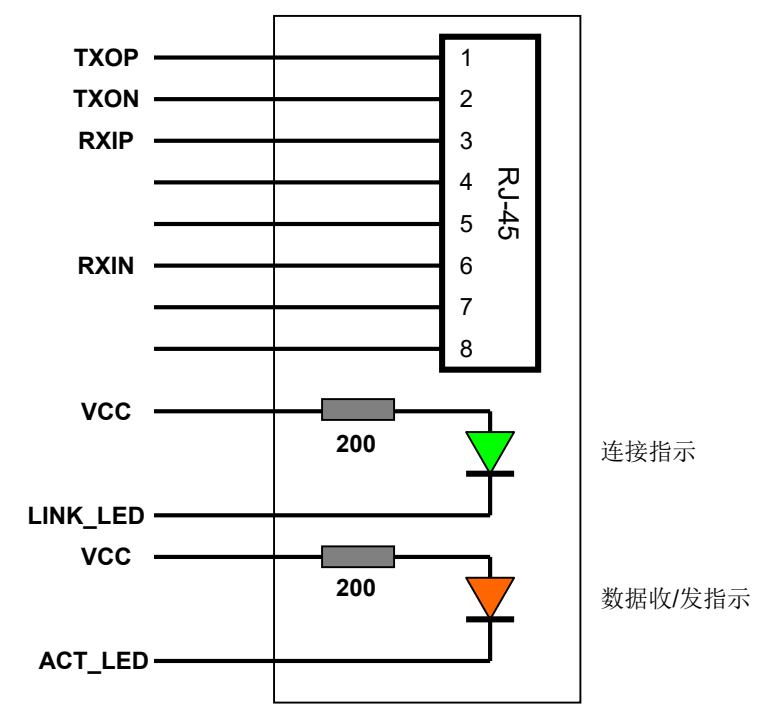

图2.6 HS-ENG092B与RJ-45的连接

图2.7为RJ-45的PCB引脚定义图

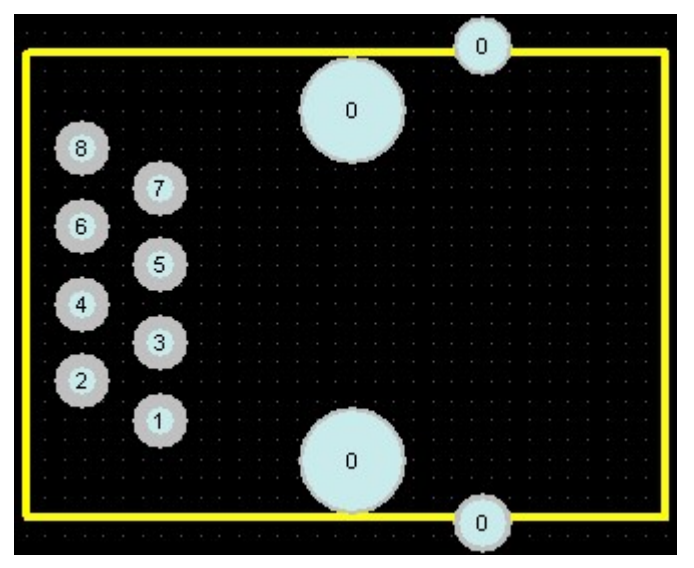

图2.7 RJ-45引脚定义

# 2.6 HS-ENG093B 引脚定义

HS-ENG093B引脚排列如图2.8所示。

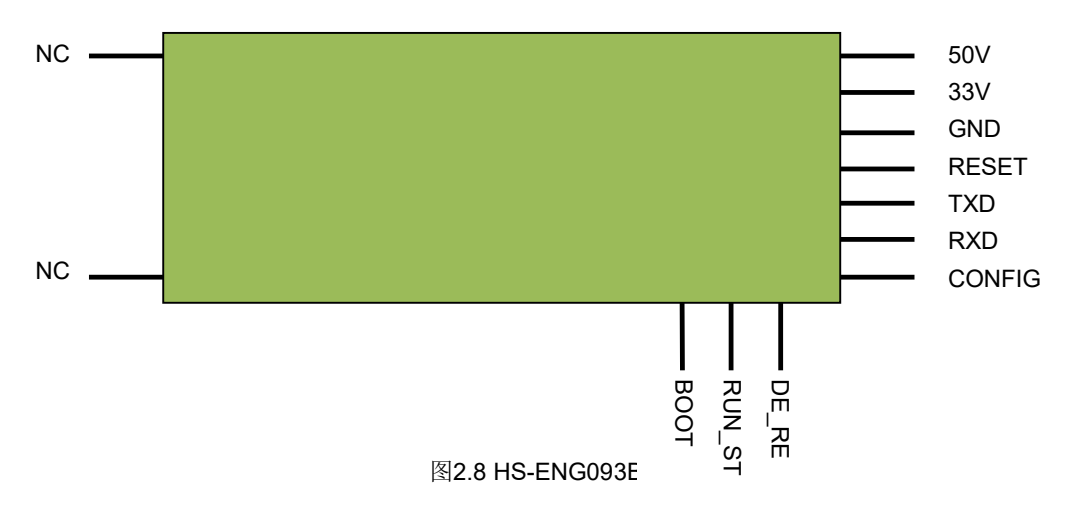

HS-ENG093B 的 J1 引脚定义如表 2.5 所示。

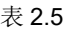

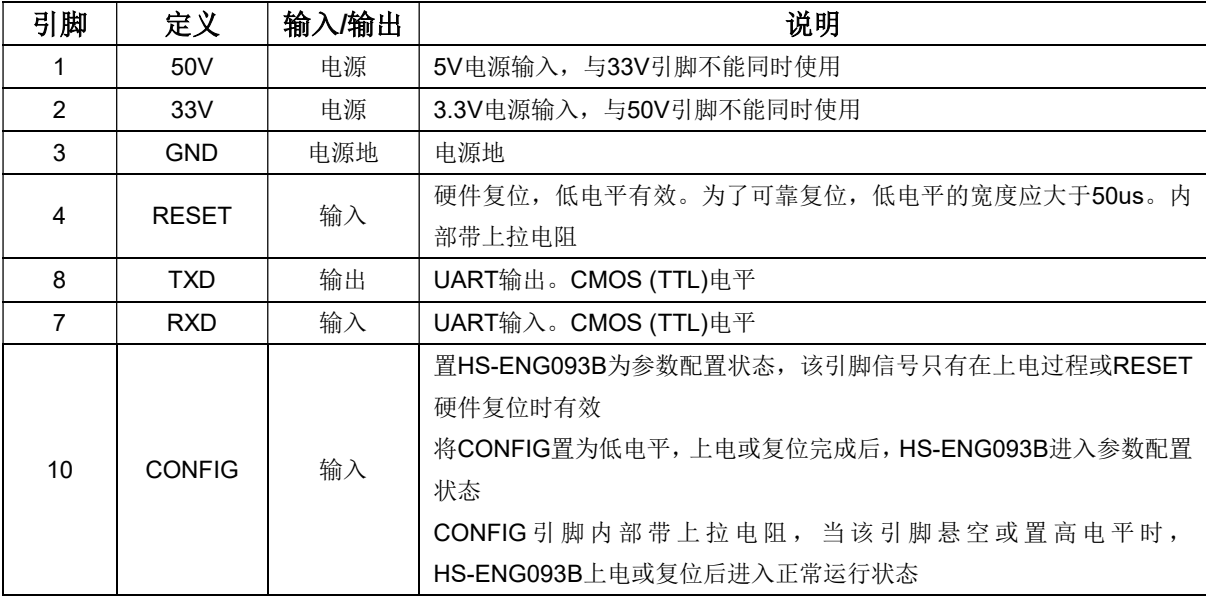

HS-ENG093B 的 J2 引脚定义如表 2.6 所示。

表 2.6

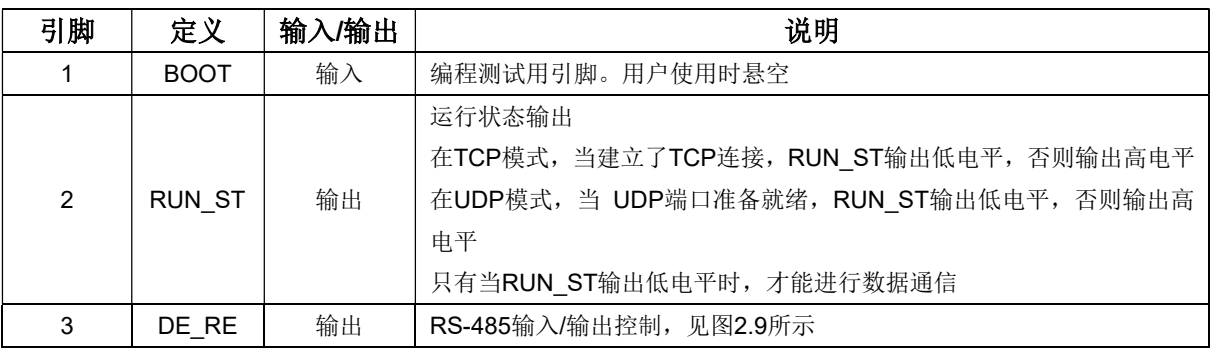

NC 为未连接的引脚, 仅起到模块安装支撑的作用, 因此这些引脚都悬空。

# 2.7 其它说明

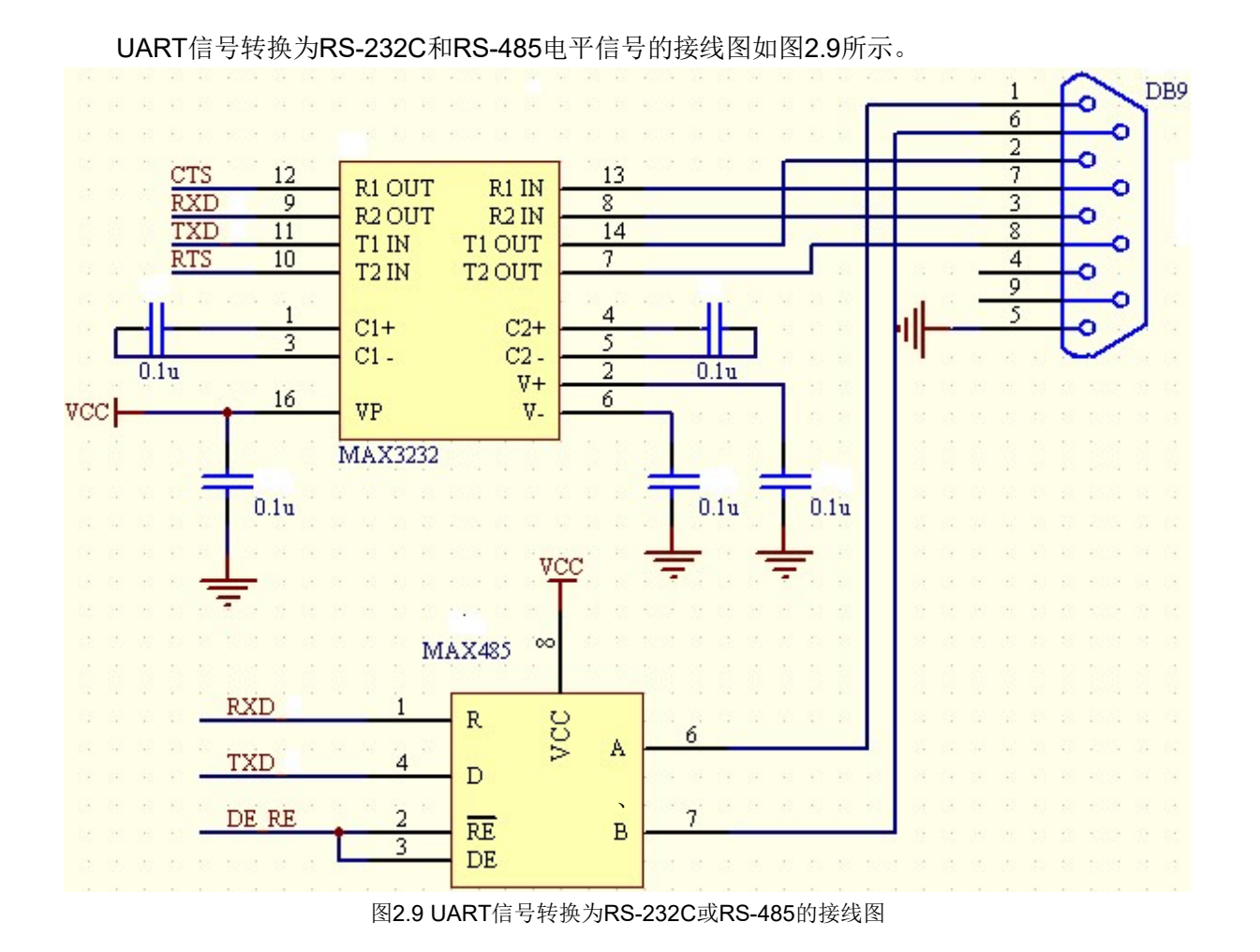

当选择RS-485通信时,串行端口工作在半双工状态,串行端口接收和发送数据只能分时进行。

# 3. 参数设置

## 3.1 讲入参数配置状态

通过串口可以配置HS-ENG09xB。在对HS-ENG09xB进行配置以前, 必须先将HS-ENG09xB 设置为参数配置状态, 然后使用AT指令对HS-ENG09xB的参数讲行修改。有两种方法可以将 HS-ENG09xB设置为参数配置状态。

#### 第一种方法:

将CONFIG接地, 然后接通电源, HS-ENG09xB进入参数设置状态。在参数设置状态, 串口通 信的数据格式和速率是固定的:

- 波特率为9600bps
- 8位数据位
- 1位起始位, 1位停止位
- 无奇偶校验位
- 无数据流控制

当HS-ENG09xB成功讲入参数设置状态时, 它会通过串口输出"SETUP MODE"信息。在参数设 置状态,可以使用ATDF指令将模块设置为默认的系统参数。参考ATDF指令。

在参数配置状态, CONFIG引脚的变化不会改变状态, 除非重新复位。

#### 第二种方法: 通过网络进行配置, 具体在第五章讲解。

无论采用哪一种方法,参数配置完成后,必须将CONFIG悬空或接高电平,然后重新上电运行, 新设置的参数才生效。

HS-ENG09xB 嵌入式微型网关服务器数据手册 V4.0

# 3.2 AT 指令集

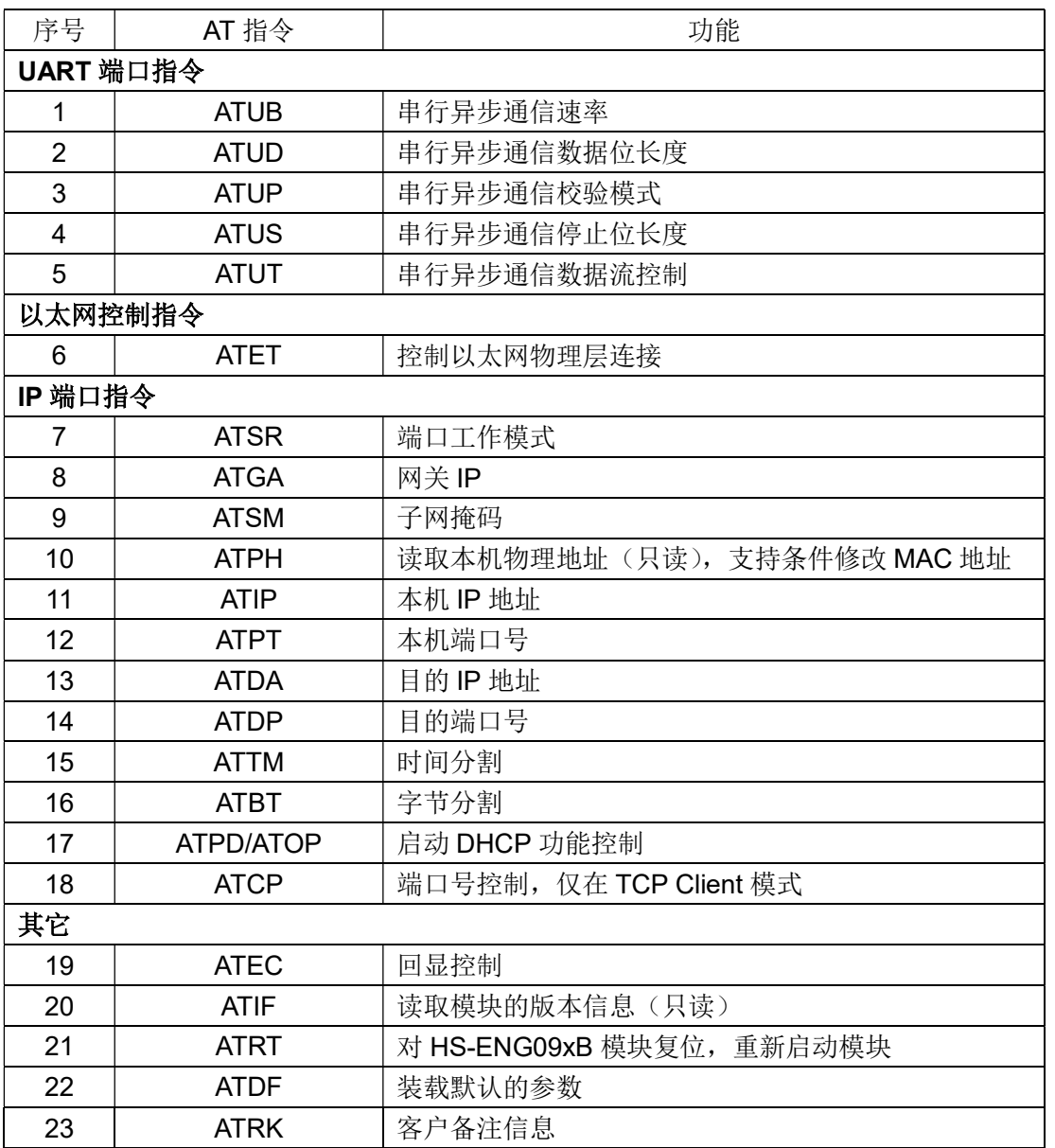

#### AT 指令的使用:

#### 1. 设置参数

如果设置 HS-ENG09xB 的某个参数值, 直接输入:

ATXX=XXXX<回车>

如果参数设置成功, HS-ENG09xB 会返回"OK"

如果参数设置不成功, HS-ENG09xB 返回"BAD COMMAND OR DATA"。

#### 2. 读取参数

如果读取 HS-ENG09xB 的某个参数, 直接输入:

ATXX<回车>

如果读取参数成功, HS-ENG09xB 会返回读取的参数。

如果参数读取不成功, HS-ENG09xB 返回 "BAD COMMAND OR DATA"。

# 3.3 AT 指令详解

#### 1. 串行异步通信速率 (ATUB)

HS-ENG09xB 与设备之间的 UART 通信支持 10 种波特率, 这些值如下表。

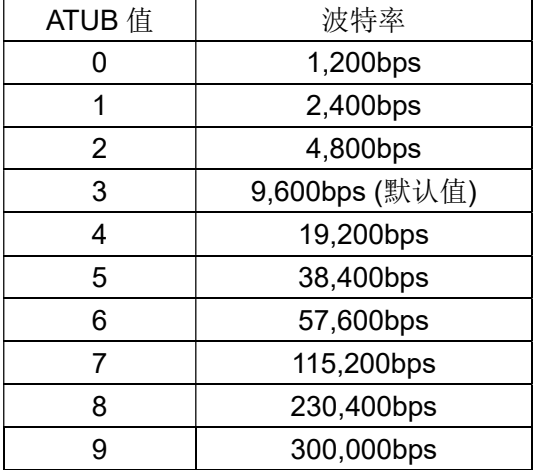

设置为其它值时无效。例: 设置通信速率为 115200bps,

ATUB=7<回车>

#### 2. 串行异步通信数据位长度 (ATUD)

串行异步通信数据位长度对应如下:

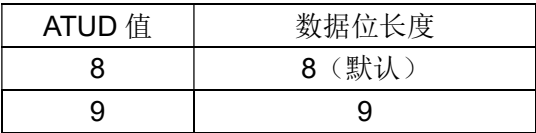

电话: 028-86127089

#### HS-ENG09xB 嵌入式微型网关服务器数据手册 V4.0

设置为其它值时无效。例, 设置串口通信数据长度为8位, 则: ATUD=8<回车>

注意:

当串行异步通信校验模式选择奇校验或偶校验时,要保证8位有效数据位,那么串行异步通信 数据位长度必须选择9位, 前8位是数据位, 第9位是校验位。如果选择8位数据位, 那么实际有 效数据只有7位, 第8位是校验位。

#### 3. 串行异步通信校验模式 (ATUP)

串行异步通信校验模式对应如下:

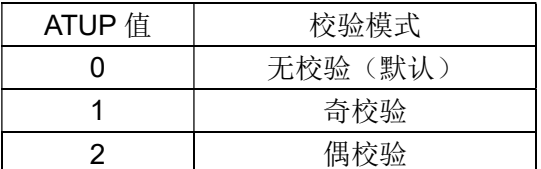

设置为其它值时无效。例, 设置串口通信数据为偶校验, 则

ATUP=2<回车>

如果选择奇校验或偶校验,将影响串行异步通信数据位长度,参考 ATUD 指令的说明。

#### 4. 串行异步通信停止位 (ATUS)

串行异步通信停止位对应如下:

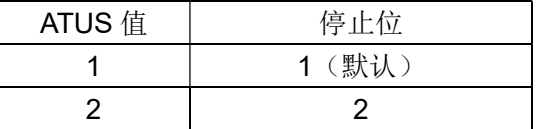

设置为其它值时无效。例, 设置串口通信数据停止位为2位, 则: ATUS=2<回车>

#### 5. 串行异步通信数据流控制 (ATUT)

HS-ENG09xB 的串行异步通信数据流控制方式有两种: 第一种是无数据流控制; 第二种是硬件 数据流控制。

ATUT=0 时, 取消数据流控制(默认)。如果采用 RS-485 方式, 则必须设置 ATUT=0。

ATUT=1 时, 启动硬件数据流控制, 启动 RTS/CTS 流控制。

#### 6. 以太网物理连接控制 (ATET)

HS-ENG09xB 可通过 ATET 指令设置以太网的连接。设置值如下:

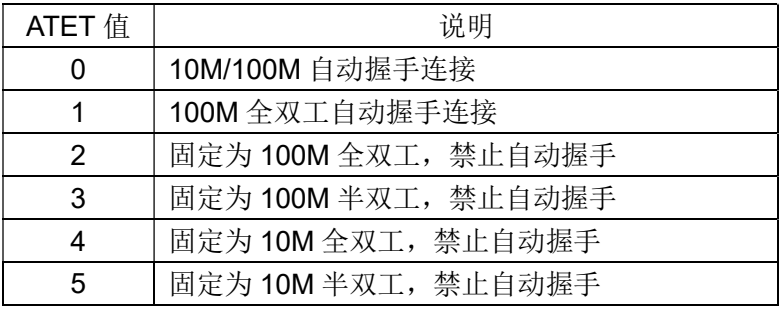

#### 7. 端口工作模式 (ATSR)

HS-ENG09xB 提供 1 个端口连接, 可以设置为 5 种工作模式:

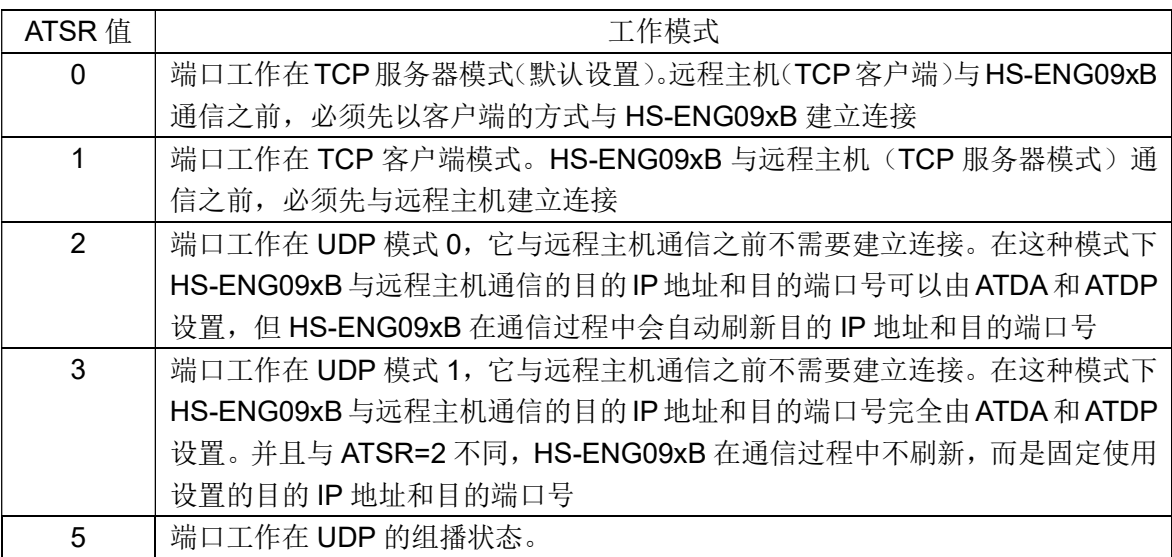

例, 设置端口连接为 TCP 客户端模式, 则: ATSR=1<回车>

#### 组播:

组播是将数据包以 UDP 方式发向同一个分组的设备。组播 IP 地址为一个 D 类地址, 地址范围 在 224.0.0.0 到 239.255.255.255。通过修改目的 IP 地址来设置组播地址, 通过修改目的端口号来 设置组播端口号。

如果 ATSR=5, 而设置的目的 IP 地址不是一个组播的 D 类地址, 那么将使用 HS-ENG09xB 默 认的组播地址: 224.1.1.10。

#### 8. 网关 IP (ATGA)

4个部分, 中间以''隔开, 每个部分的数字不大干 255。例, 设置网关 IP 地址为 192.168.0.1, 则: ATGA=192.168.0.1<回车>

#### 9. 子网掩码 (ATSM)

4 个部分, 中间以''隔开, 每个部分的数字不大于 255。例, 设置子网掩码为 255.255.255.0, 则: ATSM=255.255.255.0<回车>

#### 10. 本机物理地址 (ATPH)

该指令是一个只读指令, HS-ENG09xB 的物理地址不能修改。读取的物理地址是 6 个字节的 16 进制数。

例如, 输入: ATPH<回车>, HS-ENG09xB 则返回 HS-ENG09xB 的 6 个字节的物理地址。

#### 11. 本机 IP 地址 (ATIP)

4个部分,中间以'.'隔开,每个部分的数字不大于 255。例, 设置本机 IP 地址为 192.168.0.30, 则: ATIP=192.168.0.30<回车>

#### 12. 本机端口地址 (ATPT)

取值范围 0~65535。字符连续输入, 中间没有任何隔离(包括空格)。例, 设置本机端口号为 5000, 则: ATPT=5000<回车>

#### 13. 目的 IP 地址 (ATDA)

4 个部分,中间以''隔开,每个部分的数字不大于 255。例,设置目的 IP 地址为 192.168.0.2 则: ATDA=192.168.0.20<回车>

网络端口工作在 TCP 客户端和 UDP 模式 1 时, 此目的 IP 地址对于正确地通信建立非常重要, 必须正确设置。

网络端口工作在 UDP 组播状态时, 目的 IP 地址必须设置为 D 类 IP 地址, D 类 IP 地址的范围

在 224.0.0.0~239.255.255.255 之间。

网络端口工作在 UDP 模式 0 时, 由于目的 IP 和目的端口号在通信过程中不断刷新, 因此该参 数只是在初始过程中有效。

端口工作在 TCP 服务器模式时, 该参数无效。

#### 14. 目的端口号 (ATDP)

取值范围 0~65535。字符连续输入, 中间没有任何隔离(包括空格)。例, 设置目的端口号为 6000, 则: ATDP=6000<回车>

网络端口工作在 TCP 客户端和 UDP 模式 1 时, 此目的端口号对于正确地通信建立非常重要, 必须正确设置。

网络端口工作在 UDP 模式 0 时, 由于目的 IP 和目的端口号在通信过程中不断刷新, 因此该参 数只是在初始过程中有效。

网络端口工作在 TCP 服务器和 UDP 模式 3 时, 该参数无效。

#### 15. 时间分割 (ATTM)

HS-ENG09xB 通过串口接收数据, 如果数据的两个字节之间的停顿时间超过时间分割值, HS-ENG09xB 则把前面接收到的数据打包, 并启动端口数据传输。

时间参数的取值范围在 0~5000 之间, 单位为 0.001 秒。最短时间 0.001 秒, 最长时间 2.048 秒。当时间分割设置为0时,则取消时间分割。默认设置为5。

例: 设置时间分割值为 300 毫秒, 则: ATTM=300<回车>

时间分割话用干间断、不连续的数据流传输。

如果取消时间分割, 则必须正确设置字节分割, 否则 HS-ENG09xB 将无法正常传输数据。可 以把两种分割方式都设置有效。如果两种分割方式都设置有效, 那么任何一种分割条件满足时, 都 立即启动数据组包发送。

如果将时间分割参数设置太大, 将引起通信时间的延迟。因此, 当出现明显的通信延迟时, 应 该检查时间分割参数值是否正确设置。

#### 16. 字节分割(ATBT)

HS-ENG09xB 从串口接收的数据字节数超过字节分割值, HS-ENG09xB 则将前面接收的数据 打包,并启动端口数据传输。

字节参数为两个字节,取值范围在1~1460之间,当字节分割设置为0时,取消字结分割。默 认设置为0,即取消字节分割。

例: 设置字节分割值为 200 个字节, 则: ATBT=200<回车>

字节分割方式适用于连续、无间断数据流的数据传输。

如果取消字节分割, 则必须正确设置时间分割, 否则 HS-ENG09xB 无法正常传输数据。可以 把两种分割方式都设置有效。

在通信过程中, 当串行端口接收到 1460 个字节还仍然没有满足的分割条件时, HS-ENG09xB 将强制进行 1460 个字节的分割。

#### 17. 启动 DHCP 功能控制 (ATOP)

ATOP 控制 HS-ENG09xB 上电时后的工作状态。

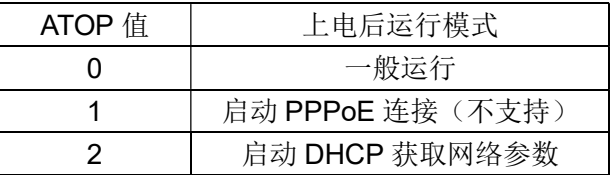

例,上电后启动 DHCP 获取网络参数, 则: ATOP=2<回车>

#### 18. 端口号自动调整控制(ATCP)

该指令只在 TCP 客户端模式下有效, 其它模式下都无效。当:

ATCP=0 时, 本机端口号由 ATPT 设置, 连接过程中不作自动调整。

ATCP=1 时, 本机端口号由 ATPT 初始设置, 但在下列两种情况下会自动进行加 1 的改变:

- 1. 当发起一次 TCP 连接, 但连接失败;
- 2. 断开了TCP 连接, 再重新发起TCP 连接时,

为了改善 TCP 客户端连接, 建议在 TCP 客户端模式下, 将 ATCP 设置为 1。

#### 19. 串口设置时回显控制(ATEC)

ATEC 只是在使用串口设置参数时有效。控制串口设置时的字符回显。即输入的字符会及时反 馈回设备。

ATEC=0, 串口字符不回显 (默认)。

ATEC=1, 串口字符回显。

#### 20. 运行状态信息显示控制(ATCM)

ATCM=1, 通过串口显示模块的运行状态(默认)。

ATCM=0, 不显示运行状态的任何信息。

当 ATCM=0 时, 用户系统由于无法直接通过串口获得模块的运行状态信息, 因此可以通过运行 状态输出信号(RUN ST)来获得模块是否进入数据通信状态。

如果 RUN ST 输出低电平, 表示模块可以进行数据通信。在 TCP 模式, 端口已经建立了 TCP 连接: 在 UDP 模式, 端口已经准备就绪。

如果 RUN ST 输出高电平, 表示模块还不能进行数据通信。在 TCP 模式, 端口还没有建立 TCP 连接: 在 UDP 模式, 端口还没有准备就绪。

#### 21. 读取模块版本信息(ATIF)(只读)

#### 22. 对模块复位 (ATRT)

该指令使模块重新启动,相当于上电复位。

模块工作在配置状态,当模块的参数配置完成以后,键入ATRT<CR>指令可以使模块复位,新 设置的参数将在重新启动后生效。

#### 23. 装载默认参数 (ATDF)

串口默认设置: 波特率为9600bps, 8位数据位, 1位起始位, 1位停止位, 无奇偶校验位, 无 数据流控制。

#### HS-ENG09xB 嵌入式微型网关服务器数据手册 V4.0

网络的默认设置:

- 网关IP地址: 192.168.0.1  $\bullet$
- 子网掩码: 255.255.255.0  $\bullet$
- IP地址: 192.168.0.20
- 端口号: 5000  $\bullet$
- 工作模式: TCP服务器
- 时间分割: 5ms
- 字节分割: 0
- 以太网连接: 自动握手
- 启动模式: 直接运行

#### 24. 设置/读取客户备注信息 (ATRK)

HS-ENG09xB允许客户设置63个字节的备注信息。63个字节包括空格符和标点符号。一个汉字 字符占用两个字节。

备注信息用于标识模块的安装位置、使用和维护等信息。当一个网络中有多个模块运行时, 备 注信息非常重要,给使用和维护带来很大的方便。

### 3.4 通过串行端口设置参数

通过 PC 机的串口调试工具设置和检查 HS-ENG09xB 的参数是非常方便的。设置串口通信参 数: 波特率为 9600bps, 8 位数据位, 1 位起始位, 1 位停止位, 无奇偶校验位, 无数据流控制。

通过串口连接 PC 机与 HS-ENG09xB。将 HS-ENG09xB 的 CONFIG 接地, 然后上电。如果 PC 串口终端上出现"SETUP MODE"信息, 则表示它们之间通信正常, 如图 3.1 所示。

> **SETUP MODE** ATIP 192.168.000.020

> > 图 3.1 PC 串口终端与 HS-ENG09xB 正常通信

在图 3.1 中, 使用串口工具读取 HS-ENG09xB 的 IP 地址为 192.168.0.20。

# 4. 运行

# 4.1 讲入工作状态

将HS-ENG09xB模块的CONFIG引脚悬空或接高电平, 上电后HS-ENG09xB将进入工作状态。 模块进入工作状态后, CONFIG引脚电平的变化不会改变模块的工作状态。

# 4.2 检杳参数设置和硬件连接

初始化设置完成以后, 在相同的子网内(如果不在相同的子网内, 必须通过网关), 可以按照 下面的步骤, 使用一台主机来检查 HS-ENG09xB 参数是否设置成功、网络连接是否完好。

对 HS-ENG09xB 通电, 插上网线, 如果 LINK 指示灯 (绿色 LED 灯) 亮, 且 ACT 指示灯 (黄 色 LED 灯)闪烁,表示模块硬件工作正常。

可以通过 ping 命令检查网络连接和参数设置状态。

# 4.3 端口的三种工作模式

HS-ENG09xB 在上电以后, 它首先检查网络连接、配置网络参数、检查网关等等一系列动作, 并回传显示相关的信息,如图 4.1 所示。

> CHECK ETHERNET LINK...100Mbps Based, Full Dupl. START NETWORK CONFIGURATION... GATEWAY IP: 192.168.002.001 SUBNET MASK: 255.255.255.000 IP: 192.168.002.020 FIND GATEWAY PORT NUMBER O5000

> > 图 4.1 HS-FNG09xB 启动工作时显示的信息

如果网络连接不好, HS-ENG09xB 将停止工作, 不接收串口过来的数据, 也不启动端口工作, 直到网络连接成功。

如果没有找到网关, HS-ENG09xB 只能在同一个网段内(局域网)与其它设备通信, 无法访 问其它网段或讲入 Internet。

TCP 通信是一种有连接的、可靠的通信, 因此网络上的主机与 HS-ENG09xB 以 TCP 方式通 信时, 必须先建立 TCP 连接。在 TCP 模式下, 如果还没有建立 TCP 连接, HS-ENG09xB 不接收 来自串口的数据, 即使串口发送数据到 HS-ENG09xB, 这些数据都会被手弃。

#### 4.3.1 TCP 服务器模式

#### 设置: ATSR=0

当 HS-ENG09xB 设置为 TCP 服务器模式时, HS-ENG09xB 复位以后处于侦听状态, 等待网 络上的客户端发起连接,如图 4.2 所示。

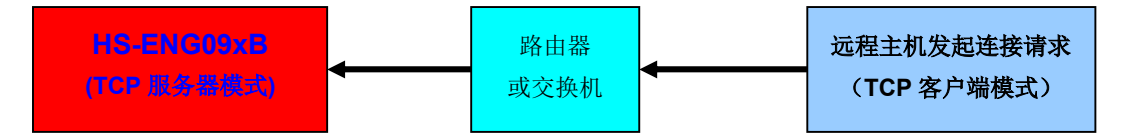

图 4.2 HS-ENG09xB 工作在 TCP 服务器模式的逻辑图

连接过程必须由远程主机主动发起,而 HS-ENG09xB 是处于被动等待连接的状态。连接成功 以后, 数据通信则没有主动和被动的区分。

通过计算机的串口终端可以显示出HS-ENG09xB 在TCP 服务器模式时的状态及连接过程的信 息。如图 4.3 所示。

> CHECK ETHERNET LINK...100Mbps Based, Full Dupl. START NETWORK CONFIGURATION... GATEWAY IP: 192.168.002.001 SUBNET MASK: 255.255.255.000 IP: 192.168.002.020 FIND GATEWAY PORT NUMBER: 05000 ren<br>图 4.3 HS-ENG09xB 在 TCP 服务器模式的信息

### 4.3.2 TCP 客户端模式

#### 设置: ATSR=1

当 HS-ENG09xB 设置为 TCP 客户端模式时, HS-ENG09xB 将主动与网络上指定的服务器发 出连接请求。如图 4.4 所示。

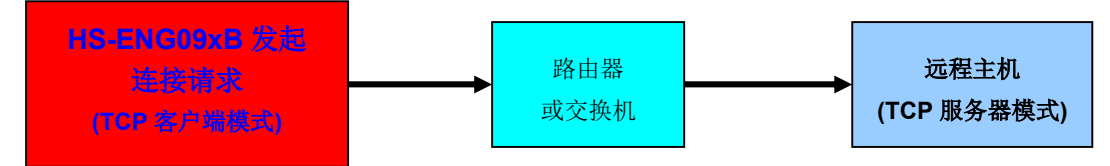

图 4.4 HS-ENG09xB 工作在 TCP 客户端模式的逻辑图

连接过程是由 HS-ENG09xB 主动发起, 而远程主机服务器处于被动等待连接的状态。连接成 功以后, 数据通信则没有主动和被动的区分。

通过计算机的串口终端可以显示出HS-ENG09xB 在TCP 客户端模式回传的状态及连接过程信

息。如图 4.5 所示。

CHECK ETHERNET LINK...100Mbps Based, Full Dupl START NETWORK CONFIGURATION... GATEWAY IP: 192.168.002.001 SUBNET MASK: 255.255.255.000 IP: 192.168.002.020 FIND GATEWAY PORT NUMBER: 05000 DESTINATION IP: 192.168.002.101 图 4.5 HS-ENG09xB 在 TCP 客户端模式的信息

当 HS-ENG09xB 向远程服务器发起 TCP 连接时, 如果远程服务器没有响应, 则会产生超时, 然后再重新启动连接, 直到建立连接为止。如图 4.6 所示。

> CHECK ETHERNET LINK...100Mbps Based, Full Duplex START NETWORK CONFIGURATION... GATEWAY IP: 192.168.002.001 SUBNET MASK: 255.255.255.000 IP: 192.168.002.020 FIND GATEWAY PORT NUMBER: 05000 DESTINATION IP: 192.168.002.101 DESTINATION PORT NUMBER: 05000 TCP CONNECT... 图 4.6 建立起 TCP 连接的过程

当 ATCP=1 时, HS-ENG09xB 无论什么时候发起一次新的 TCP 连接, 本机的端口号都要做改 变。比如, 前一次发起 TCP 连接的端口号为 5000, 但连接失败了, 延迟 2 秒钟后, 再次发起连接 的端口号将改变为5001。而当ATCP=0时, 客户端的端口号是不改变的。连接过程的目的IP 和目 的端口号是不会改变的,除非重新设置了参数。

#### 4.3.3 UDP 模式

UDP 是一种无连接的、不可靠的通信方式, 因此当 HS-ENG09xB 设置为 UDP 模式时, HS-ENG09xB 与网络上的主机通信时不需要事先建立连接。如图 4.7 所示。

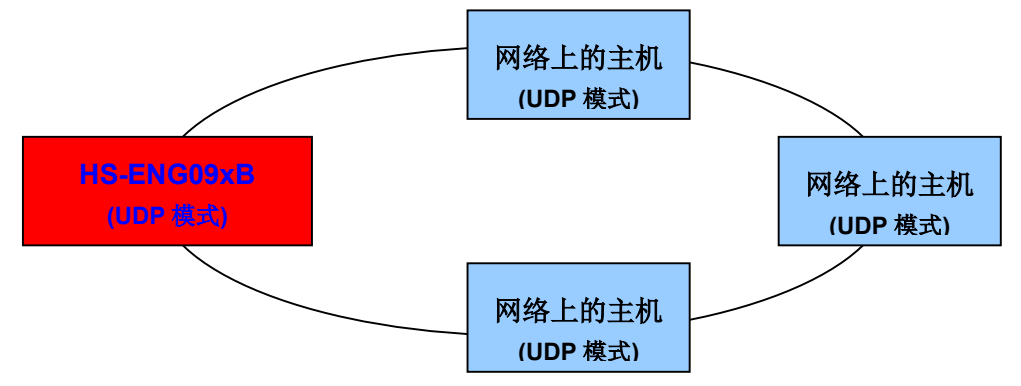

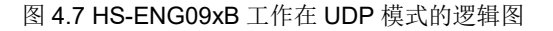

#### 设置: ATSR=2

当设置 ATSR=2 时, HS-ENG09xB 使用存储的通信参数, 并且自动刷新目的 IP 和目的端口号 参数。地址刷新的过程如图 4.8 所示。

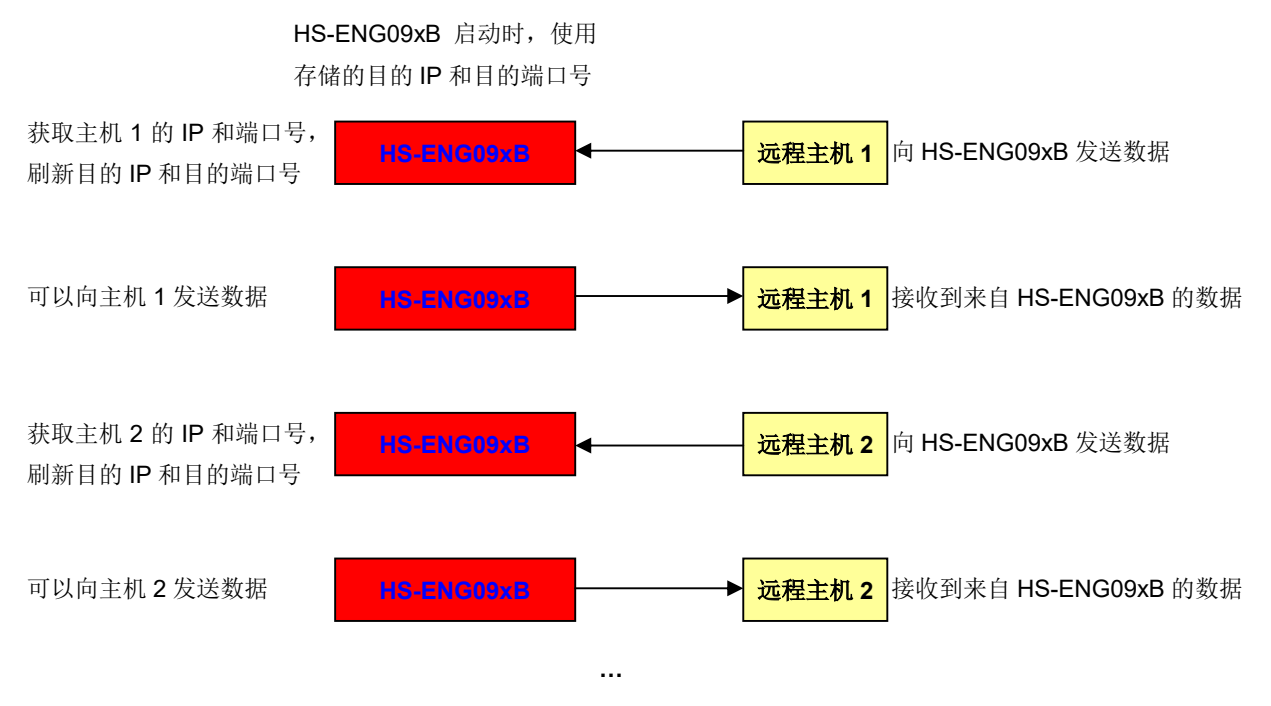

图 4.8 ATSR=2 时 HS-ENG09xB 自动刷新目的 IP 和目的端口号

设置 ATSR=2, 端口工作在 UDP 模式 0, HS-ENG09xB 显示的信息如图 4.9 所示。

CHECK ETHERNET LINK...100Mbps Based, Full Duplex START NETWORK CONFIGURATION... GATEWAY IP: 192.168.002.001 SUBNET MASK: 255.255.255.000 IP: 192.168.002.020 FIND GATEWAY PORT NUMBER: 05000 DESTINATION IP: 192.168.002.101 图 4.9 端口工作在 UDP 模式 0

当 HS-ENG09xB 没有收到网络数据时, 它会暂时使用在此处显示的目的 IP 地址和目的端口号, 一日收到对端的网络数据, 此参数在通信过程中会被刷新。

当 HS-ENG09xB 接收到来自对端的网络数据时, 它会捕获到对端的网络地址, 该网络地址将 作为新的目的地址使用。

#### 设置: ATSR=3

当 ATSR=3 时, HS-ENG09xB 固定使用内部存储的通信参数。与 ATSR=2 不同, 通信过程中 目的 IP 地址和目的端口号不刷新。因此如果 HS-ENG09xB 只是固定地与网络上的一台主机以 UDP 方式通信, 设置 ATSR=3 是非常简单和可靠的。

#### HS-ENG09xB 嵌入式微型网关服务器数据手册 V4.0

设置 ATSR=3,端口工作在 UDP 模式 1, HS-ENG09xB 显示的信息如图 4.10 所示。 在此处显 示的目的 IP 地址和目的端口号是最终通信使用的参数, 在通信过程中者两个参数是不改变的。

> CHECK ETHERNET LINK...100Mbps Based. Full Duple: START NETWORK CONFIGURATION... GATEWAY IP: 192.168.002.001 SUBNET MASK: 255.255.255.000 IP: 192.168.002.020 FIND GATEWAY PORT NUMBER: 05000 **IDESTINATION IP: 192.168.002.101**

图 4.10 端口工作在 UDP 模式 1

#### 设置组播 (多播) 模式: ATSR=5

在这种模式下,端口工作在 UDP 组播模式。在这种模式下,用户需要设置目的 IP 地址为 D 类(组播或多播)地址,目的端口号为组播端口号。HS-ENG09xB 启动后显示信息如图 4.11 所示。

> CHECK ETHERNET LINK...100Mbps Based, Full Duple: START NETWORK CONFIGURATION... GATEWAY IP: 192.168.002.001 SUBNET MASK: 255.255.255.000 IP: 192.168.002.020 FIND GATEWAY PORT NUMBER: 05000 图 4.11 HS-ENG09xB 工作在组播模式

从 HS-ENG09xB 串口接收到来自组内其它设备的数据则附加有网络信息。通过附加的网络信 息,可以识别当前的数据来自组内的哪一个设备,数据格式如下:

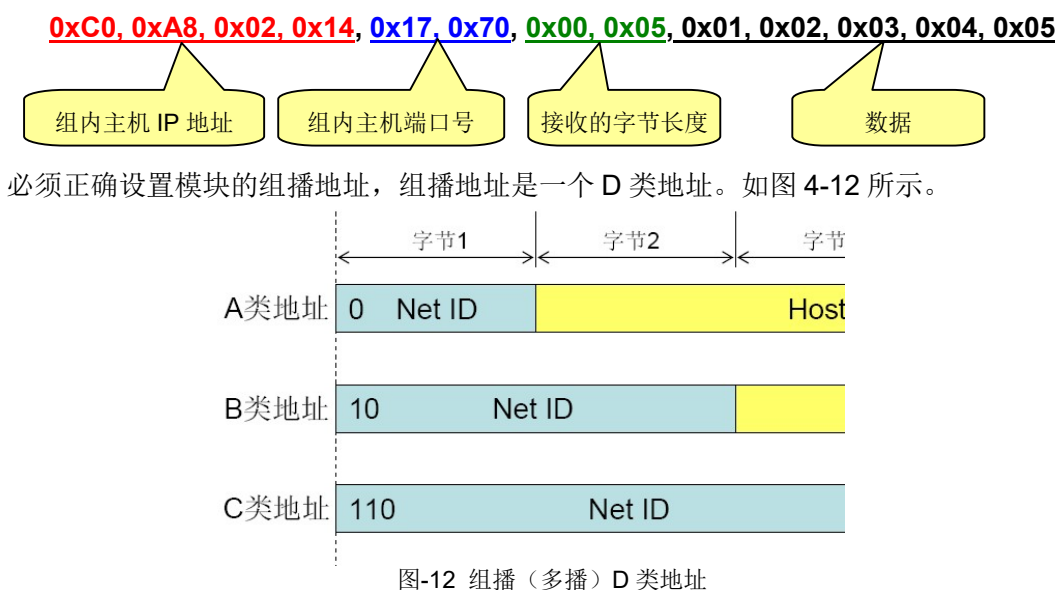

如果用户不设置组播地址, 那么模块将使用默认的组播地址, 默认的组播地址为 224.1.1.10。

组播端口号为设定的设备端口号, 在同一个分组内的端口号必须相同。

# 5. 动态获取 IP 地址 (DHCP)

网络中的 DHCP 服务器通过动态主机配置协议(Dynamic Host Configuration Protocol, 即 DHCP) 完成对 HS-ENG09xB 的 IP 地址动态分配以及其它网络参数的配置。要使 HS-ENG09xB 能够动态获取 IP 地址, 必须具备以下条件:

- 1. 网络中必须有 DHCP 服务器。一般路由器都具有 DHCP 服务的功能;
- 2. 设置 HS-ENG09xB 的 ATOP=2。

在 DHCP 模式下, ATGA、ATSM 和 ATIP 都不需要设置, HS-ENG09xB 会通过 DHCP 服务器 获取。而其它参数都需要正常设置。

将 HS-ENG09xB 设置为 DHCP 模式, 重新上电启动 HS-ENG09xB 模块。这时, 模块会自动 寻找 DHCP 服务器, 并从 DHCP 服务器那里申请以下参数:

- 1. 本机的IP 地址:
- 2. 网关 IP 地址:
- 3. 子网掩码;

HS-ENG09xB 与 DHCP 连接的过程中将状态显示如图 5.1 所示。

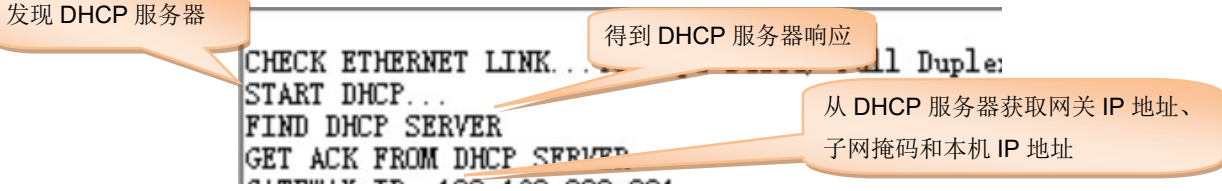

5.1 HS-ENG09xB 与 DHCP 服务器连接过程状态

HS-ENG09xB 从 DHCP 服务器那里获得动态 IP 地址以及其它网络参数以后, 它会自动更新自 己的配置参数, 然后讲入正常的工作状态。

如果 HS-ENG09xB 访问 DHCP 服务器失败, 那么它延时 1 秒钟后再次访问。如果连续三次都 失败, 那么 HS-ENG09xB 将结束对 DHCP 服务器的访问, 进入"ATOP=0"的启动模式。

HS-ENG09xB 每次启动 DHCP 所获得的本机 IP 地址可能不完全相同。

# 6. 通过网络设置参数

可通过网络查看和设置 HS-ENG09xB 的内部参数, 效果与 UART 相同。

要实现局域网内的服务器能够访问到所有的 HS-ENG09xB, 要求服务器和 HS-ENG09xB 必须 在同一个由交换机或路由器组成的物理局域网内实现,不能被路由器隔离。HS-ENG09xB 和服务器 的基本配置如下:

1. HS-ENG09xB (模块) 提供一个专用端口用于局域网内的计算机查看和设置内部参数, 该 端口工作在 UDP 模式, 端口号为"65000":

2. 计算机作为服务器, 它必须使用的"65002"端口, 工作在 UDP 模式

服务器通过网络访问 HS-ENG09xB 工作原理如下:

1. 首先服务器使用广播地址 "255.255.255.255"向"65000"端口广播发出"SETUP"指令, 所有在网的 HS-ENG09xB 模块收到该信息后, 将本机的 MAC 地址 (6个字节) 传给服务器, 同时 使 HS-ENG09xB 由通信模式讲入网络配置模式。

HS-ENG09xB 进入网络配置模式之前, 将通过串行端口输出"REMOTE SET"信息, 然后关闭 串行端口, 除了 65000 的 UDP 端口以外, 其它所有的通信端口都关闭。

2. 服务器采集所有的 HS-ENG09xB 的 MAC 地址, 并由这些 MAC 地址建立一个设备列表。 如果局域网内的 HS-ENG09xB 的模块数量很多, 可多次发送"SETUP"指令, 以完全查找到在网 的 HS-ENG09xB。

服务器通过 MAC 可以识别到每一个 HS-ENG09xB 模块, 并发出 AT 指令访问指定的模块。AT 指令访问 HS-ENG09xB 与通过串口访问基本相同, 唯一的不同的地方在于, 访问 HS-ENG09xB 的 AT 指令数据包中, 在 AT 指令之前有 6 个字节的该 HS-ENG09xB 的 MAC 地址, MAC 地址与 AT 指令必须在同一个数据包中完整地发送出去,否则该数据包的AT 指令无效:

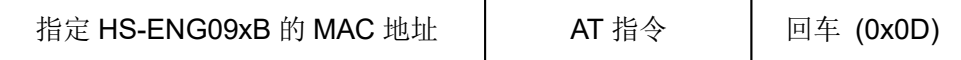

比如服务器要读取 MAC 地址为 48-53-9B-00-00-5E 的 HS-ENG09xB 模块的 IP 地址, 服务器 发出的数据包为:

0x48, 0x53, 0x9B, 0x00, 0x00, 0x5E, "ATIP", 0x0D

指令字符"ATIP"以 ASCII 码表达。

服务器可以使用广播 MAC 地址 (OxFF, OxFF, OxFF, OxFF, OxFF, OxFF) 对在网的所有模块进 行设置,不论服务器对模块的设置是否成功,模块都不返回参数。

3. 因为服务器采用的是全域广播的方式发送数据, 所以 HS-ENG09xB 收到服务器的 AT 指令 数据包后, 首先通过 MAC 地址判断该指令的归属, 是否属于自己的。

HS-ENG09xB 嵌入式微型网关服务器数据手册 V4.0

如果是属于自己的 AT 指令, 则处理该指令, 并返回 AT 指令处理结果信息。AT 指今的处理与 串行口的完全相同。HS-ENG09xB 返回的数据包中也带 MAC 地址, 与下发的数据包格式相同。

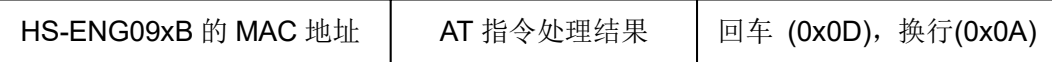

如前面所述,假如MAC地址为48-53-9B-00-00-5E的HS-ENG09xB的IP地址为: 192.168.0.10, 服务器读取 MAC 地址为 48-53-9B-00-00-5E 的 HS-ENG09xB 发出 ATIP 指令后, HS-ENG09xB 返回的数据包数据如下:

#### 0x48, 0x53, 0x9B, 0x00, 0x00, 0x5E, "192.168.000.010", 0x0D, 0x0A

其中字符"192.168.000.010"以 ASCII 表达。

4. 服务器完成指定的 HS-ENG09xB 的参数设置后, 向它输入"END"指令, 或输入"ATRT" 指令, 即中止与指定的 HS-ENG09xB 的通信, 同时指定的 HS-ENG09xB 将重新启动, 新设置的参 数即可有效。

"END"指令后面没有回车(0x0D)符, 但"ATRT"指令后面必须有回车(0x0D)符。

服务器还可以使用广域 MAC 地址 "255.255.255.255.255.255", 对在网的所有 HS-ENG09xB 模块复位。

5. 服务器与 HS-ENG09xB 模块必须是在同一个交换机或路由器组成的物理局域网内, 不能通 过路由器跨网段运行。在同一个物理局域网内,服务器和 HS-ENG09xB 的 IP 地址可以不是在同一 个网段。

如果服务器和 HS-ENG09xB 的 IP 地址不是在同一个网段, 可能会影响访问的速度。

6. 如果在3分钟之内模块没有收到服务器的访问信息,模块将自动复位,进入正常的运行状态。 运行参数以最近设置的参数。

HS-ENG09xB 嵌入式微型网关服务器数据手册 V4.0

# 7. 电参数

3.3V 工作电压时参数:

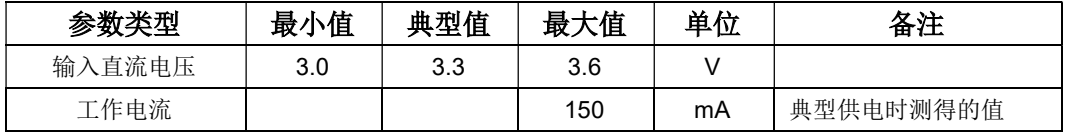

5V 工作电压时参数:

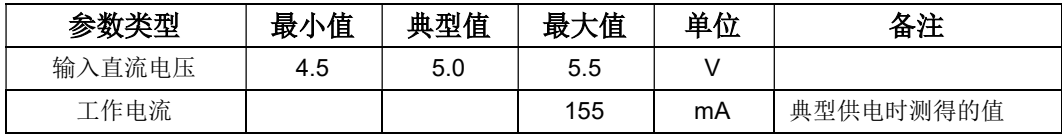

其它参数:

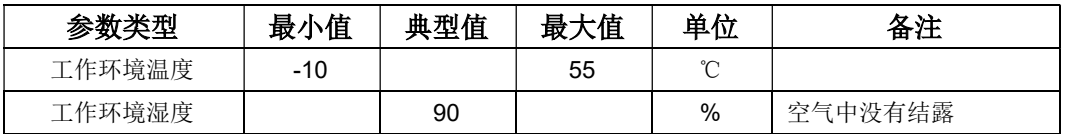

# **X-ON Electronics**

Largest Supplier of Electrical and Electronic Components

*Click to view similar products for* [Media Converters](https://www.x-on.com.au/category/embedded-solutions/ethernet-communication-modules/media-converters) *category:*

*Click to view products by* [Hasion](https://www.x-on.com.au/manufacturer/hasion) *manufacturer:* 

Other Similar products are found below :

[EIS-PS-US](https://www.x-on.com.au/mpn/bbelectronics/eispsus) [CF-020010-009](https://www.x-on.com.au/mpn/amphenol/cf020010009) [102MC-SC](https://www.x-on.com.au/mpn/bbsmartworx/102mcsc) [EIS-EXTEND-C-EU](https://www.x-on.com.au/mpn/bbsmartworx/eisextendceu) [DT-51190.5m](https://www.x-on.com.au/mpn/dtech/dt511905m) [DL-USB-4463](https://www.x-on.com.au/mpn/dreamlnk/dlusb4463) [DT5002F](https://www.x-on.com.au/mpn/dtech/dt5002f) [E104-BT02](https://www.x-on.com.au/mpn/ebyte/e104bt02) [USR-K5](https://www.x-on.com.au/mpn/usr/usrk5) [USR-K6](https://www.x-on.com.au/mpn/usr/usrk6) [N10SG](https://www.x-on.com.au/mpn/chinamobile/n10sg) [Ra-01H](https://www.x-on.com.au/mpn/aithinker/ra01h) [WC-PD13C033I](https://www.x-on.com.au/mpn/winchen/wcpd13c033i) [WC-PD13C012I](https://www.x-on.com.au/mpn/winchen/wcpd13c012i) [WC-PD13F012A](https://www.x-on.com.au/mpn/winchen/wcpd13f012a) [WC-PD30B050G](https://www.x-on.com.au/mpn/winchen/wcpd30b050g) [WC-PD30B012](https://www.x-on.com.au/mpn/winchen/wcpd30b012) [WC-PD30B012-1](https://www.x-on.com.au/mpn/winchen/wcpd30b0121) [102MCE-SC-15](https://www.x-on.com.au/mpn/bbsmartworx/102mcesc15) [102MC-ST](https://www.x-on.com.au/mpn/bbsmartworx/102mcst) [EIS-S-SC](https://www.x-on.com.au/mpn/bbsmartworx/eisssc) [CF-020011-2N9](https://www.x-on.com.au/mpn/amphenol/cf0200112n9) [302MC-SC](https://www.x-on.com.au/mpn/bbsmartworx/302mcsc) [AFW121TI-SPI1](https://www.x-on.com.au/mpn/99iot/afw121tispi1) [EKI-2541M-AE](https://www.x-on.com.au/mpn/advantech/eki2541mae) [EKI-2541SI-AE](https://www.x-on.com.au/mpn/advantech/eki2541siae) [EKI-2741FHPI-AE](https://www.x-on.com.au/mpn/advantech/eki2741fhpiae) [EKI-2741FI-BE](https://www.x-on.com.au/mpn/advantech/eki2741fibe) [EKI-2741FL-EU-AE](https://www.x-on.com.au/mpn/advantech/eki2741fleuae) [EKI-2741FL-US-AE](https://www.x-on.com.au/mpn/advantech/eki2741flusae) [EKI-2741FPI-AE](https://www.x-on.com.au/mpn/advantech/eki2741fpiae) [EKI-2741LX-AE](https://www.x-on.com.au/mpn/advantech/eki2741lxae) [IMC-150LI](https://www.x-on.com.au/mpn/advantech/imc150li) [CA-628485-D84](https://www.x-on.com.au/mpn/amphenol/ca628485d84) [CA-628485-D85](https://www.x-on.com.au/mpn/amphenol/ca628485d85) [CF-020008-](https://www.x-on.com.au/mpn/amphenol/cf020008000) [000](https://www.x-on.com.au/mpn/amphenol/cf020008000) [CF-020008-001](https://www.x-on.com.au/mpn/amphenol/cf020008001) [CF-020010-000](https://www.x-on.com.au/mpn/amphenol/cf020010000) [CF-020010-721](https://www.x-on.com.au/mpn/amphenol/cf020010721) [CF-020010-900](https://www.x-on.com.au/mpn/amphenol/cf020010900) [CF-020010-97X](https://www.x-on.com.au/mpn/amphenol/cf02001097x) [CF-020011-1N9](https://www.x-on.com.au/mpn/amphenol/cf0200111n9) [CF-020011-32N](https://www.x-on.com.au/mpn/amphenol/cf02001132n) [CF-020011-330](https://www.x-on.com.au/mpn/amphenol/cf020011330) [CF-020011-331](https://www.x-on.com.au/mpn/amphenol/cf020011331) [CF-901201-097](https://www.x-on.com.au/mpn/amphenol/cf901201097) [CTC-55F005-NW](https://www.x-on.com.au/mpn/amphenol/ctc55f005nw) [IMC-350I-MMST-PS-A](https://www.x-on.com.au/mpn/bbsmartworx/imc350immstpsa) [IMC-350I-SE-PS-A](https://www.x-on.com.au/mpn/bbsmartworx/imc350isepsa) [IMC-350-MMST-PS-A](https://www.x-on.com.au/mpn/bbsmartworx/imc350mmstpsa)